# **Sterling External Authentication Server Field Definitions**

This document provides screen-by-screen definitions and usage for each field in Sterling External Authentication Server. Use this document to:

- ✦ Look up a field by name using the Find function (Edit>Find or Ctrl+F).
- $\triangle$  Look up a set of fields by screen / functionality using the bookmarks on the left.

For additional information, return to the main page of the **Sterling External Authentication** Documentation Library.

# **Login**

Following are the field definitions for the login screen. For additional information, refer to Start and Stop EA on UNIX or Start and Stop EA on Window on the Sterling External Authentication Documentation Library.

#### Basic Login

Following are the field definitions for the basic login screen:

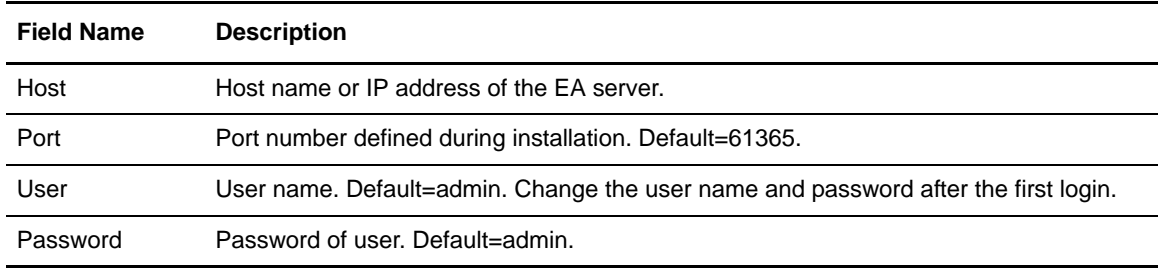

### Create SSL/TLS Configuration

After you login the first time, you can configure the connection between the GUI and the server to require SSL or TLS. For more information, refer to Create and Manage System Certificates on the Sterling External Authentication Documentation Library.

Complete the following parameters to configure SSL or TLS:

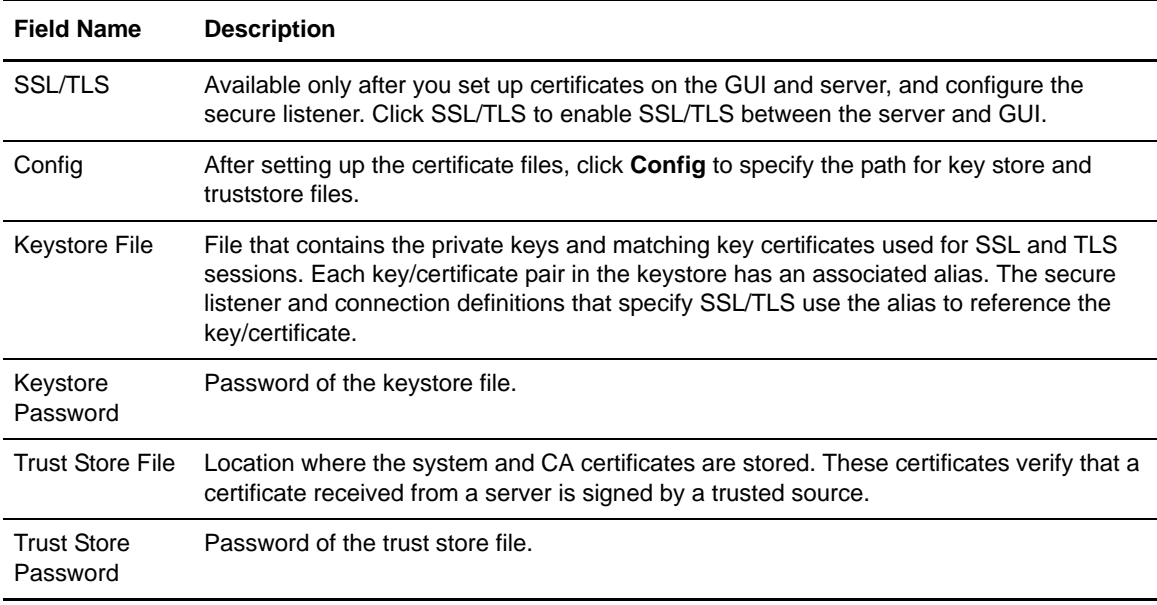

## **Certificate Validation Definitions**

For SSL or TLS authentication, the connection between Sterling External Authentication Server and the client application is authenticated. Then, the client application sends a request with a certificate chain and/or a user ID and password. EA uses the certificate validation to perform the authentication. For more information, refer to Configure a Certificate Validation (CV) definition on the Sterling External Authentication Documentation Library.

From the Certificate Validation Definitions window, click **+** to create a new certificate validation definition. On the General screen, specify the following parameters:

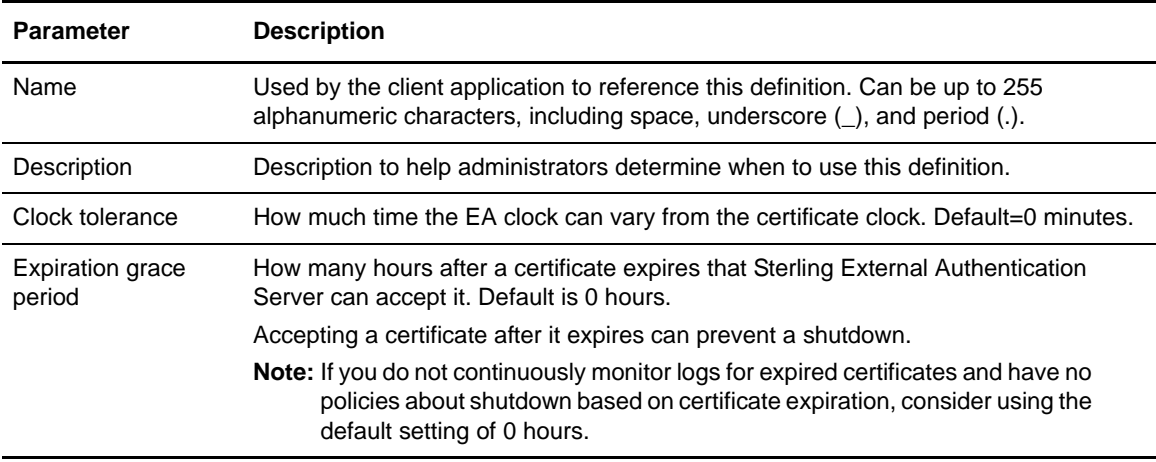

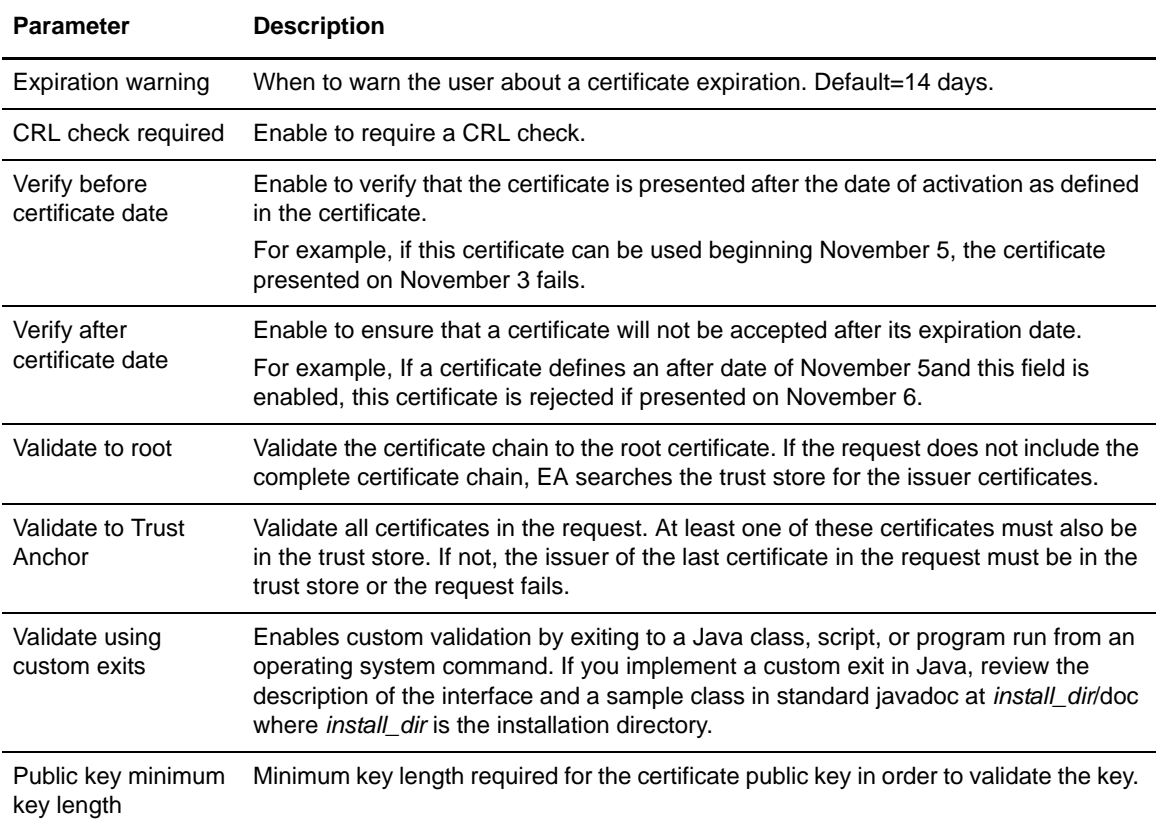

### Subject Verification Query

As part of a CV definition, you can define a subject verification query to define parameters to verify a certificate subject. Sterling External Authentication Server uses the certificate attributes specified in the subject verification query to automatically fill in related parameters.

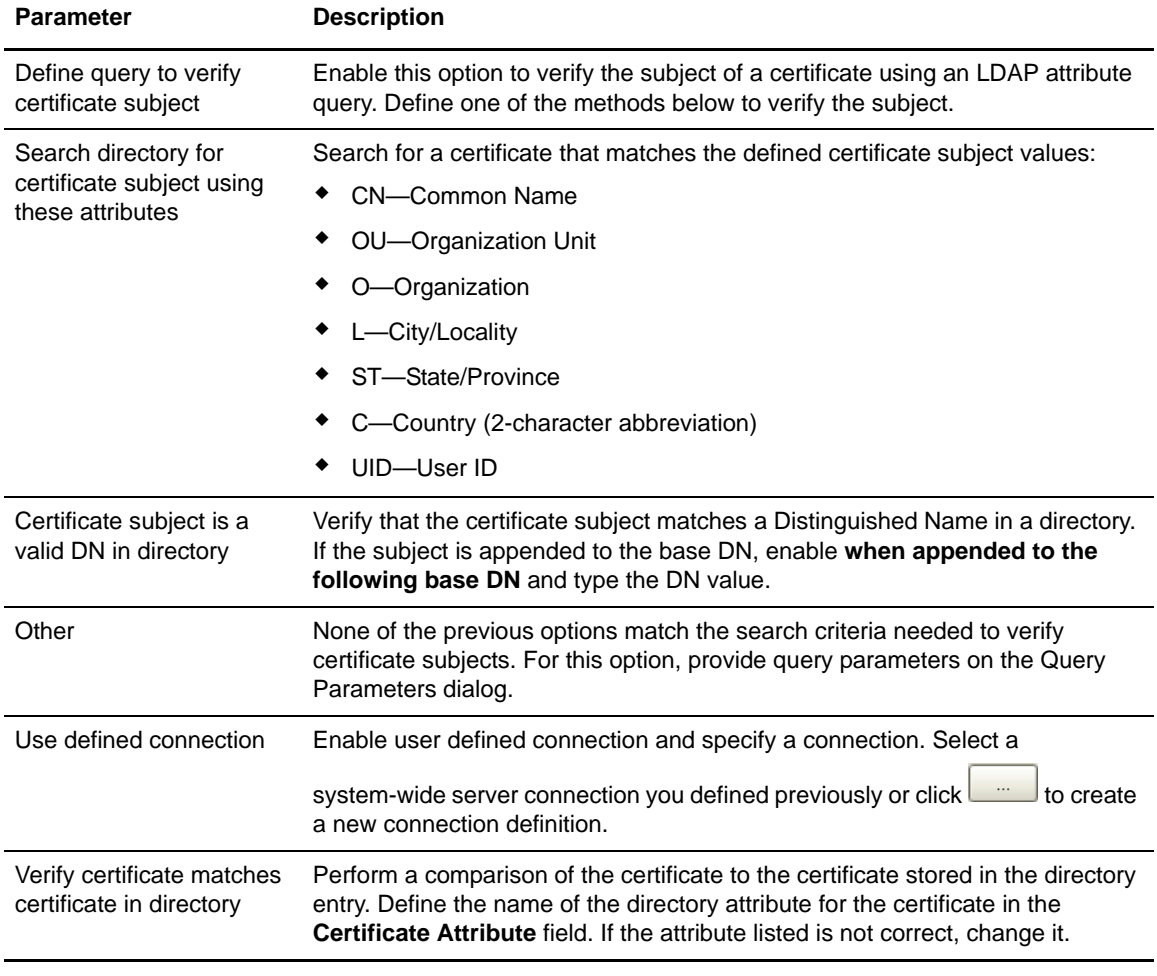

Define the following parameters to specify how an LDAP query verifies a certificate subject:

# <span id="page-3-0"></span>**General Attribute Query**

When you create a CV definition, you can define attribute queries and attribute assertions. The certificate validation definitions can include LDAP attribute queries for finding and checking specified data from a request against entries in a directory. Refer to Configure Attribute Queries and Assertions on the Sterling External Authentication Documentation Library.

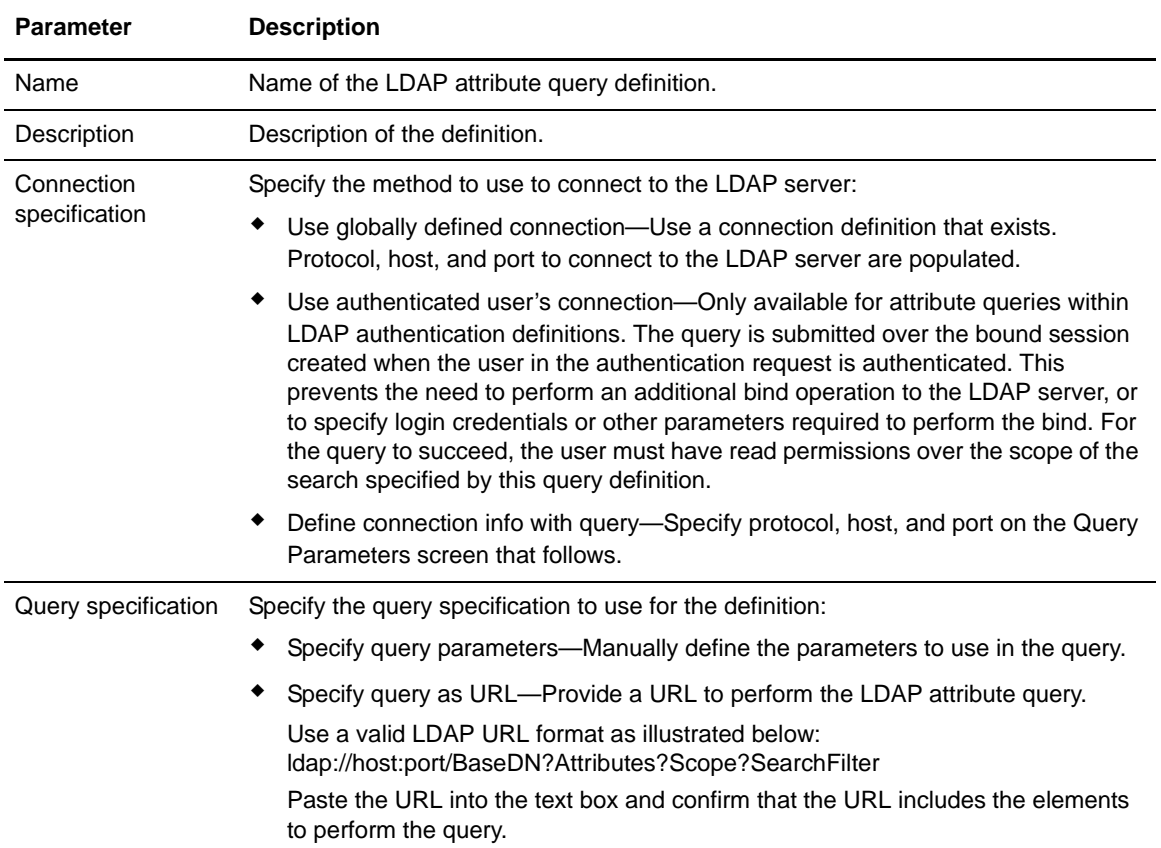

Click **+** to create a new attribute query definition and the General screen is displayed. On the General screen, specify the following parameters to define an LDAP attribute query definition:

### Query and LDAP Parameters

The LDAP parameters dialog specifies an LDAP search operation to locate directory entries and optionally return attributes from those entries. The search must succeed for certificate validation or CRL checking to succeed. Specify all query parameters in a URL by specifying parameters individually on the Query Parameters screen.

Define the following parameters to specify LDAP parameters:

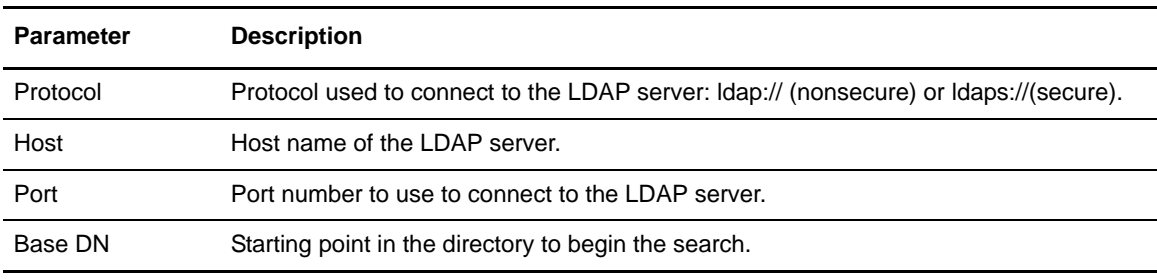

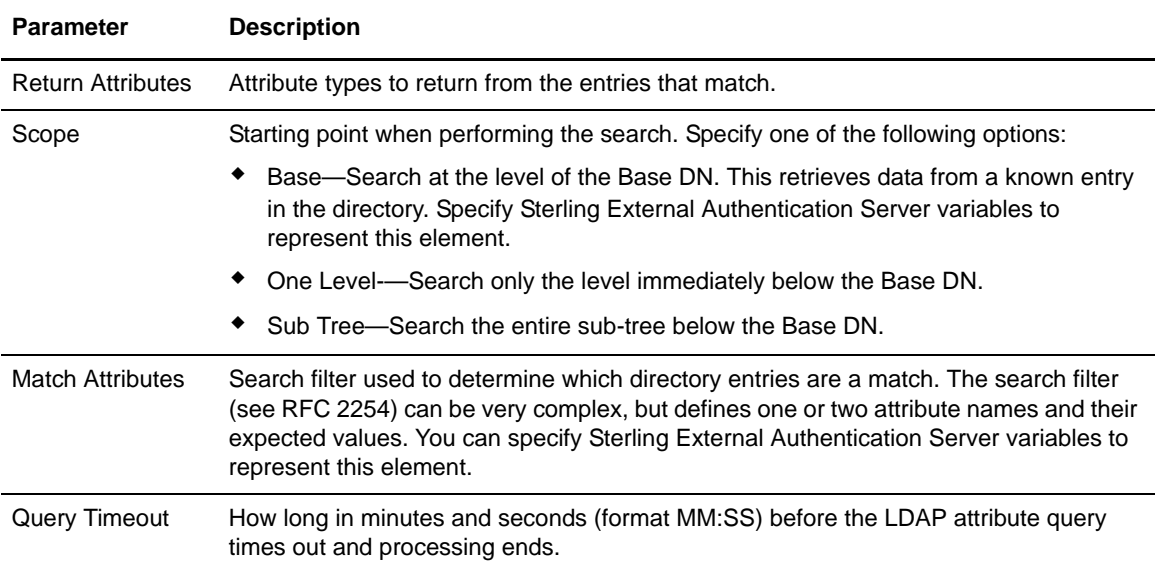

### <span id="page-5-0"></span>LDAP Connection Definition

Specifying system-wide server connections saves time and reduces errors that could occur when parameters are entered manually. You can create an LDAP connection definition or an HTTP connection definition to define system-wide connections.

Specify the following parameters to connect to the LDAP server:

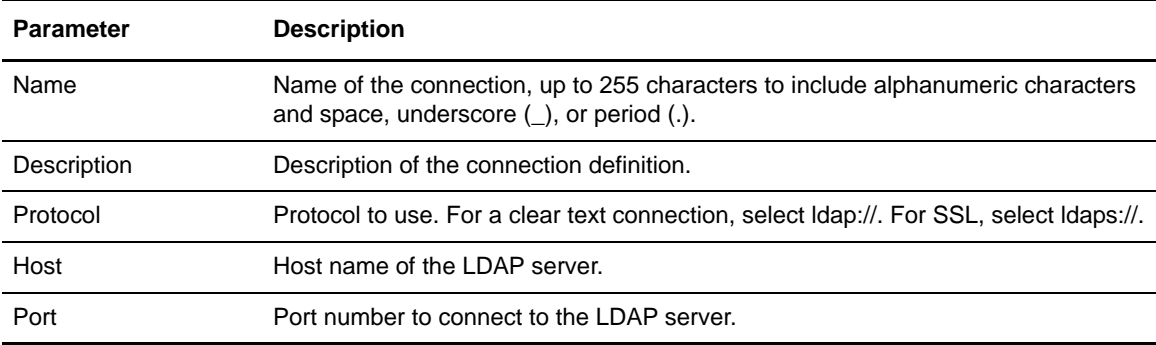

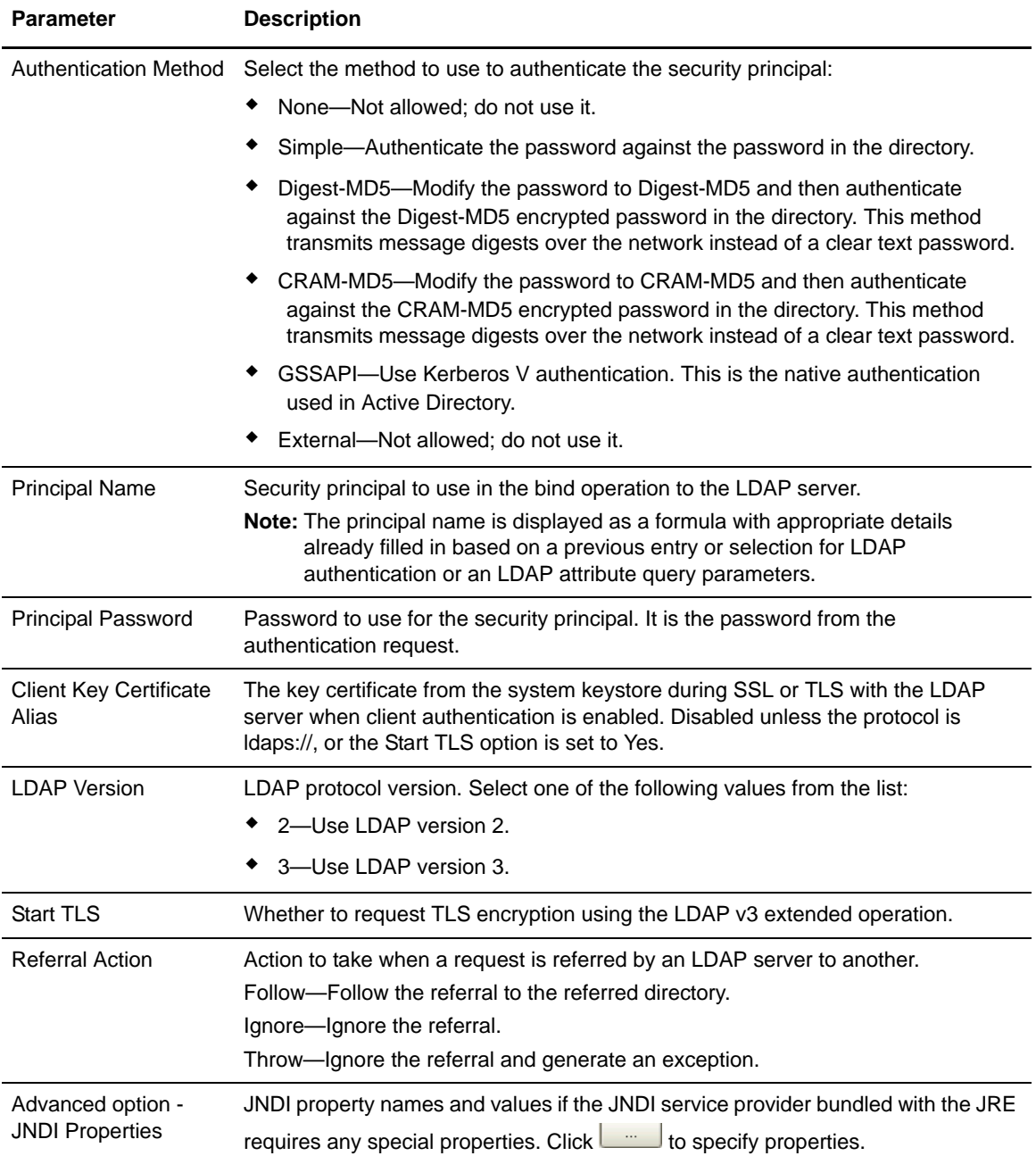

# <span id="page-6-0"></span>**Attribute Assertion Definitions**

You can create an attribute assertion definition to specify a Boolean statement that must evaluate as true in order for the authentication request or certificate validation request from a client application o succeed. Attribute assertions allow the specification of additional conditions and can compare

details from the request to fixed data or to attributes returned from queries. Refer to Configure attribute queries and assertions on the Sterling External Authentication Documentation Library.

Click + to create a new attribute assertion definition and the General screen is displayed. On the General screen, specify the following parameters to define an attribute assertion definition:

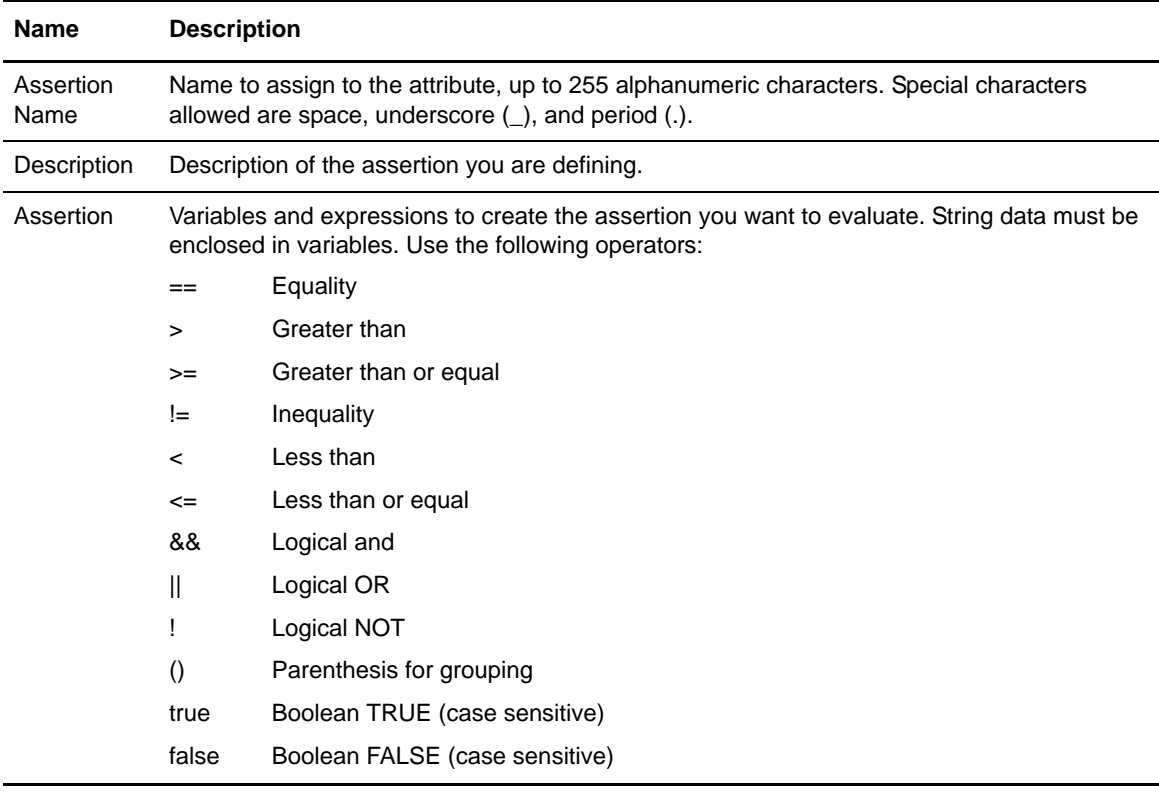

## **CRL Definition**

Create Certificate Revocation List (CRL) definitions to access information required to download published CRLs. Published CRLs validate certificates and determine if a certificate has been revoked. During certificate validation, Sterling External Authentication Server checks any CRLs referenced in the CV definition to determine whether a certificate has been revoked. To create a CRL definition, click **Manage>CRL Definitions**. Refer to Configure a certificate revocation list definition on the Sterling External Authentication Documentation Library.

### General CRL

Specify the following parameters to define a CRL definition:

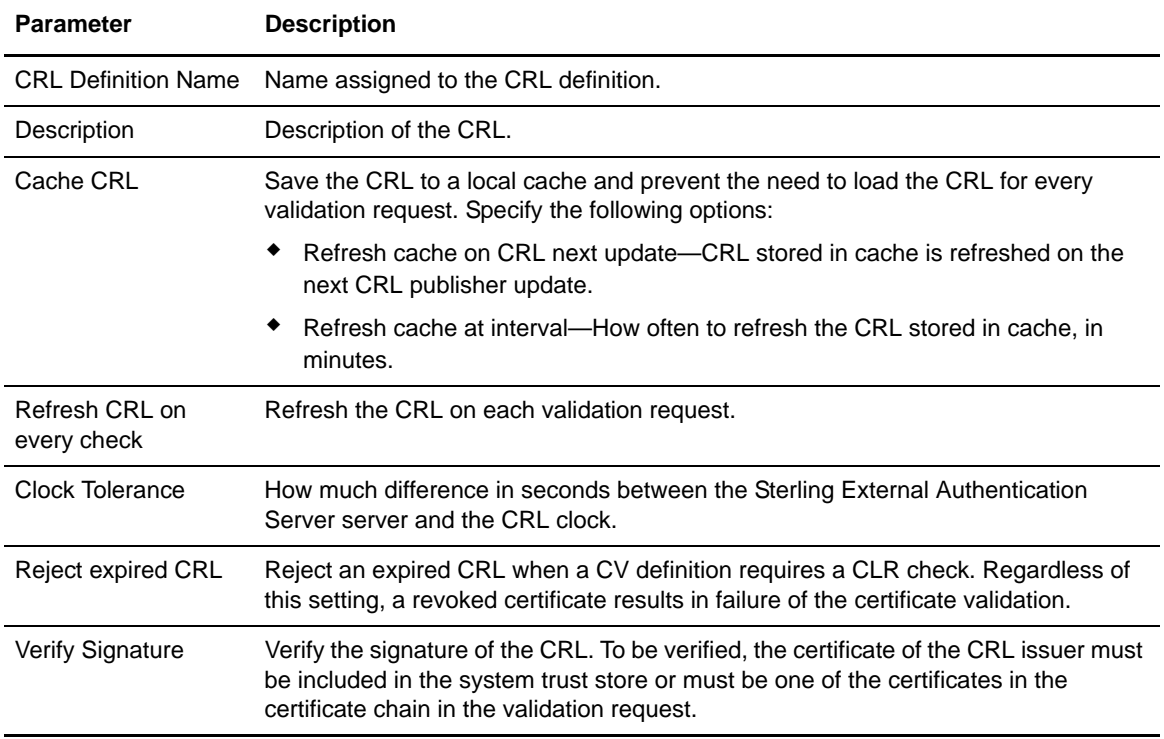

### CRL Query General

On the Query General screen, select one of the following options to identify how to connect to the server where the CRL is published and how to query for the list:

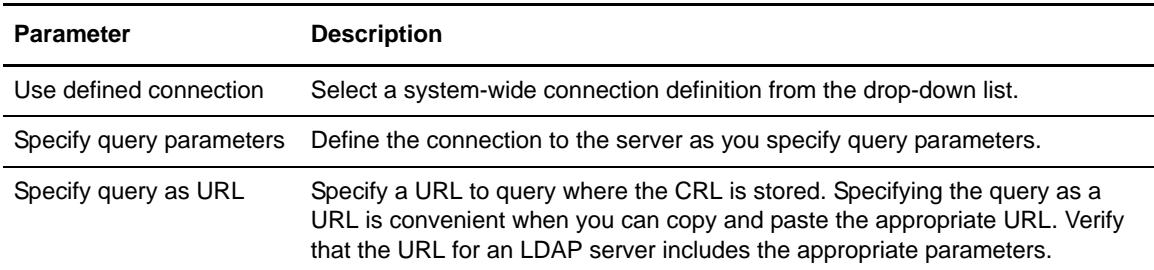

# **Supported Extensions for a CV Definition**

The KeyUsage, BasicConstraints, and CRLDistributionPoints certificate extensions are supported in Sterling External Authentication Server. These extensions are listed with the corresponding object identifiers (OID) and names on the Supported Extensions dialog. For detailed information on supported extensions, refer to Manage X.509 extensions on the Sterling External Authentication Documentation Library.

Use the parameters on this dialog to define or modify a supported extension:

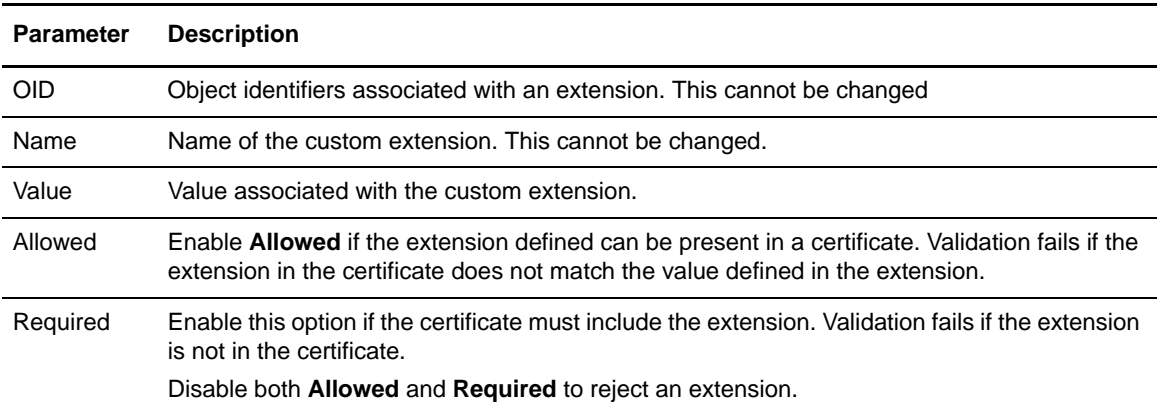

# **Custom Extension for a CV Definition**

The Custom Extensions dialog displays custom extensions that are defined. When the CV definition is used and custom extensions are defined, the certificate validation searches for the custom extension. Refer to Manage *X.509 extensions* on the Sterling External Authentication Documentation Library.

Use the parameters on this dialog to define or modify a custom extension:

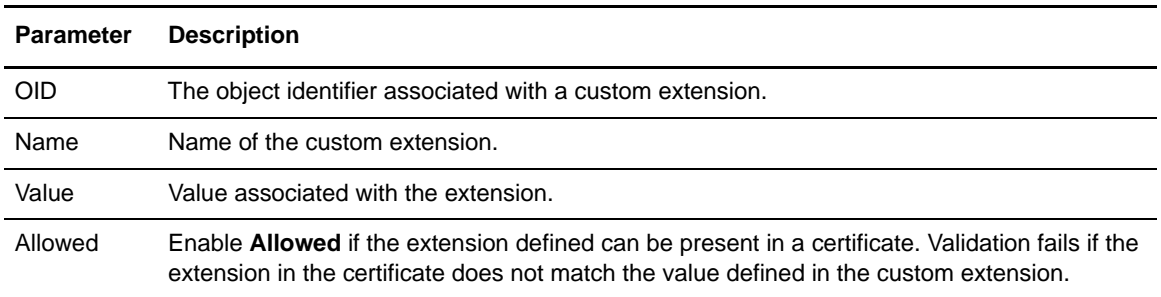

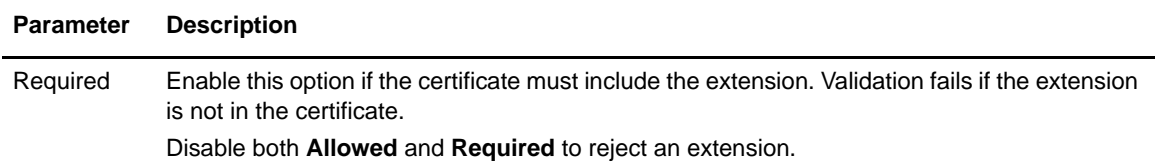

## **LDAP Authentication Definitions**

Authentication definitions configure multi-factor authentication using SSL client certificates, SSH keys, user ID and password, or client IP address as factors. Authentication definitions specify how Sterling External Authentication Server authenticates a security principal when a client application sends a request for authentication. Authentication definitions include parameters for connecting to a server, the authentication principal, and authentication method. An authentication definitions specifies parameters that Sterling External Authentication Server uses when accessing directories, including attribute queries, attribute assertions, and application-specific outputs required to perform authentication. An authentication definition can defined for all of the protocols including LDAP, TAM, SSH, and a generic definition. Refer to Configure an LDAP authentication definition on the Sterling External Authentication Documentation Library.

#### LDAP Authentication

Define the following parameter for an LDAP authentication definition:

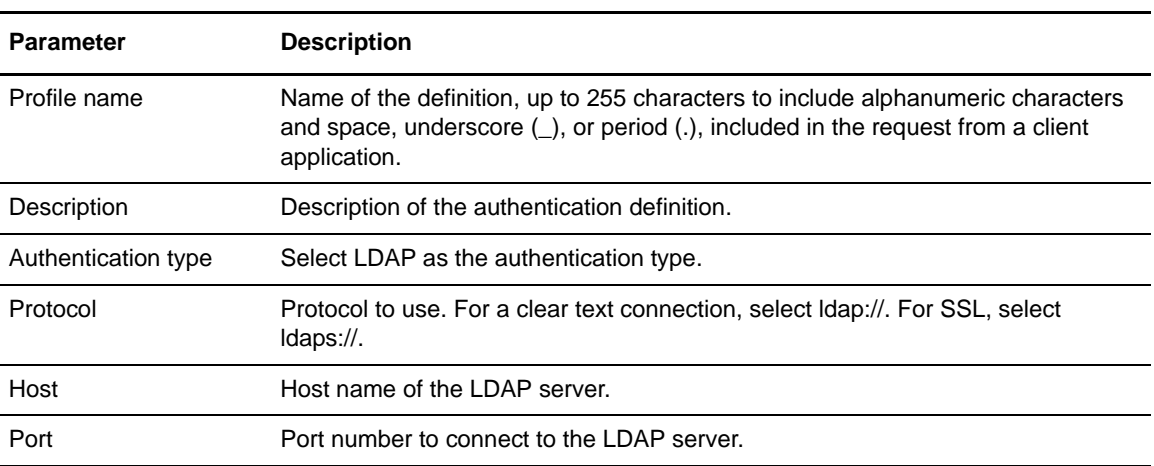

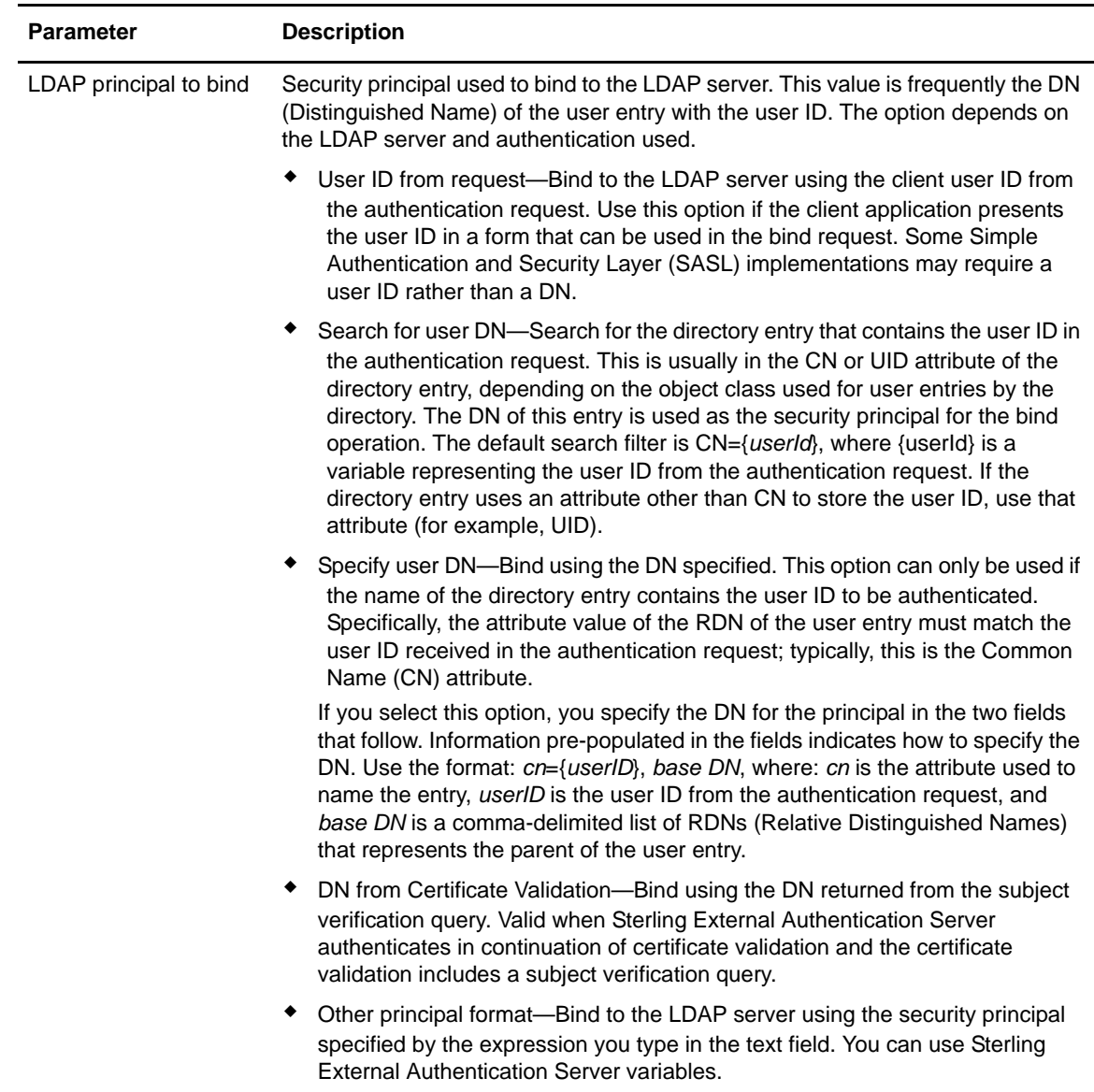

Define LDAP connections setting. Refer to *[LDAP Connection Definition](#page-5-0)* on page 6.

### LDAP Application Output Definition

Create an Application Output definition when you need to perform an query and return login credentials for user authentication to the client application. Lookup loginCredentials is an option you select in an Application Output definition. It returns login credentials to the client application.

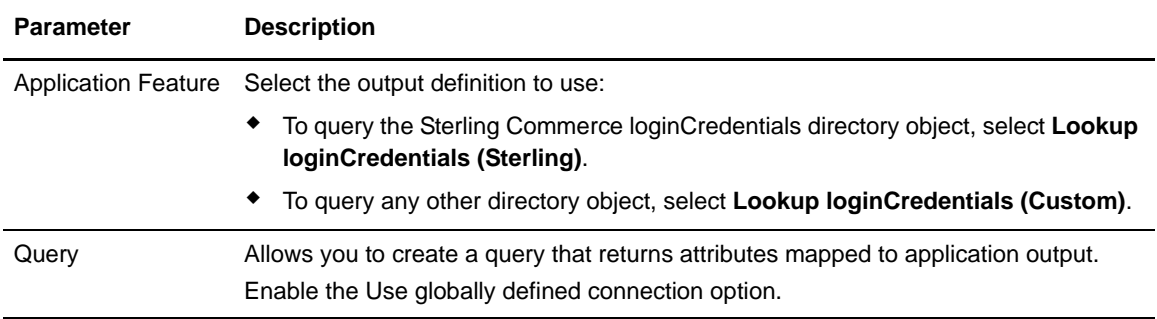

The following parameters can be defined for an SSH application output definition:

#### Change Password Settings

Define the following parameters to configure how password settings can be changed:

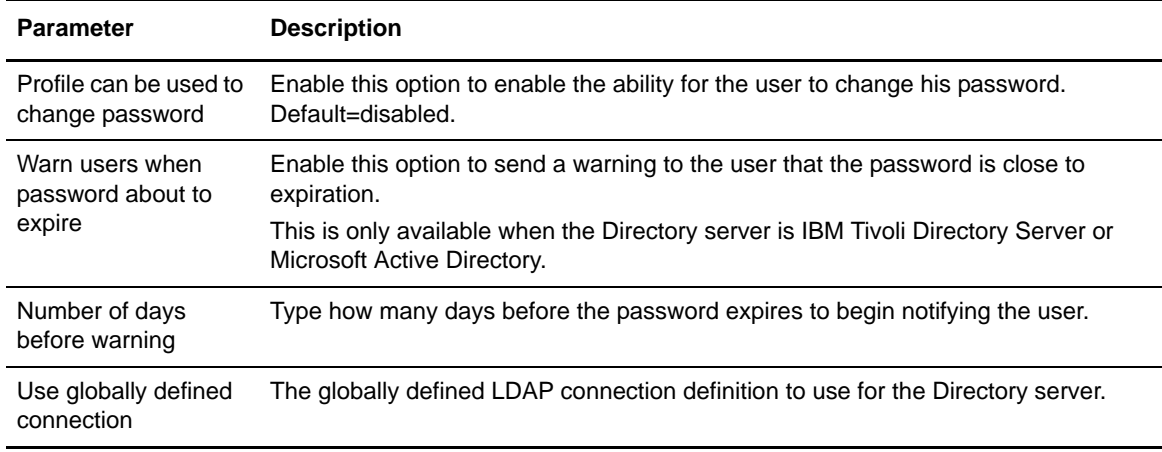

# **Tivoli Access Manager (TAM) Authentication Definition**

Sterling External Authentication Server provides an authentication service to interface with Tivoli Access Manager (TAM). The TAM authentication service provides user ID/password authentication and/or user DN authentication through TAM. DN authentication allows you to authenticate the subject of a certificate received during certificate validation. The TAM authentication service can also provide application-level authorization for accessing a destination service specified in the authentication request and provide credential lookup for logging in to the destination service. Refer to Configure Tivoli (TAM) authentication definitions on the Sterling External Authentication Documentation Library.

### Tivoli Access Manager Authentication Definition

Complete the following parameters to create a Tivoli Access Manager (TAM) authentication definition:

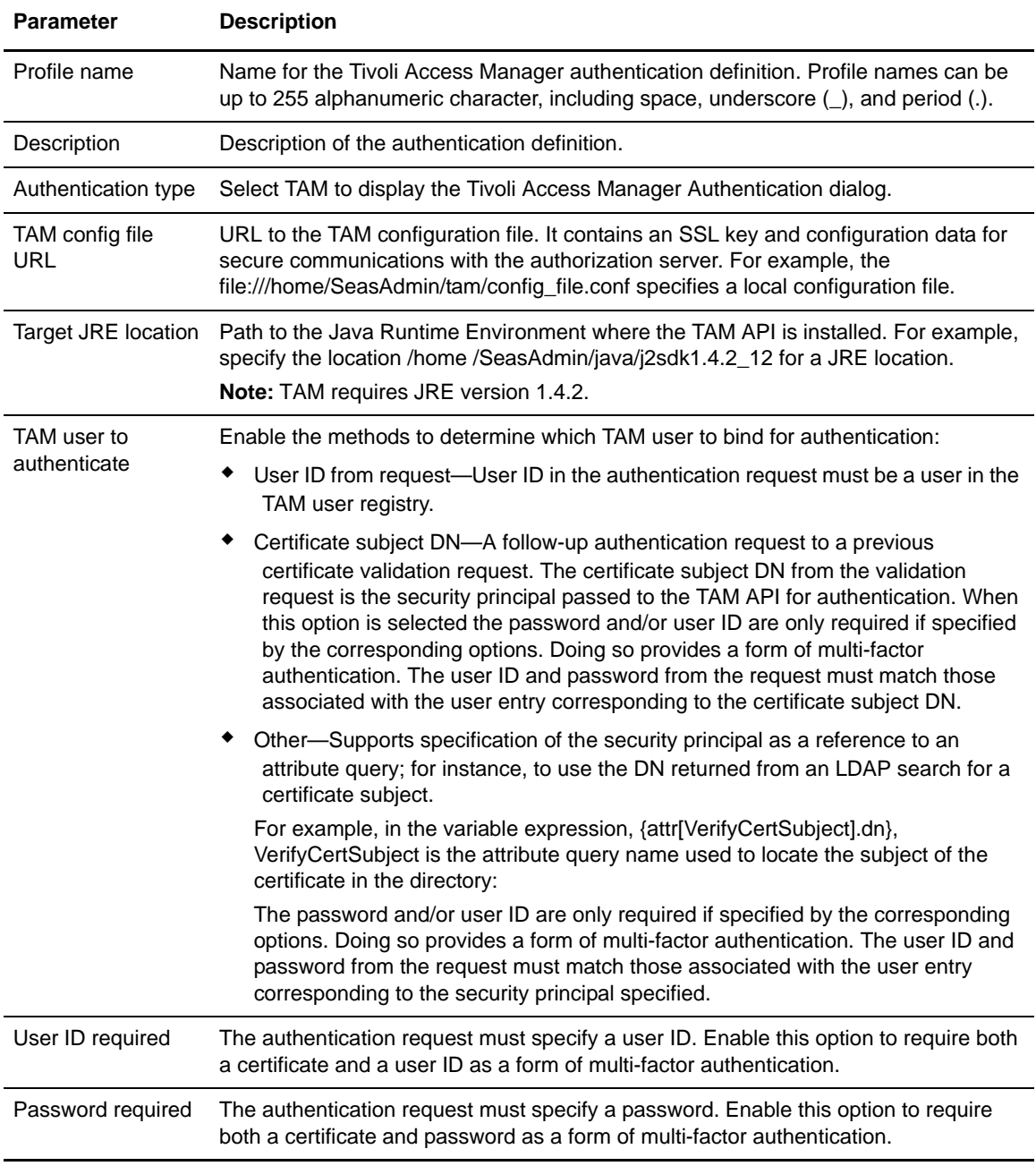

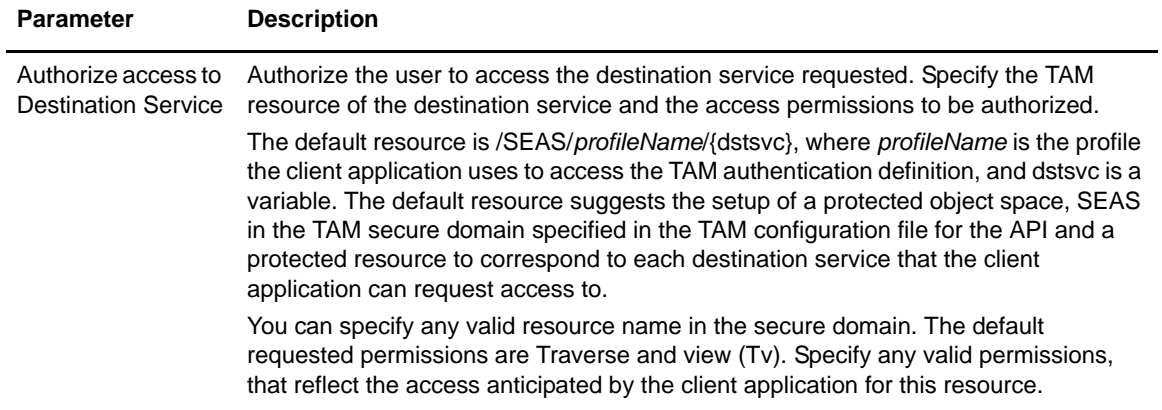

### Application Outputs for TAM

The application output for TAM authentication is implemented using TAM GSO resource credentials. Complete the following parameters to create an application output definition for TAM:

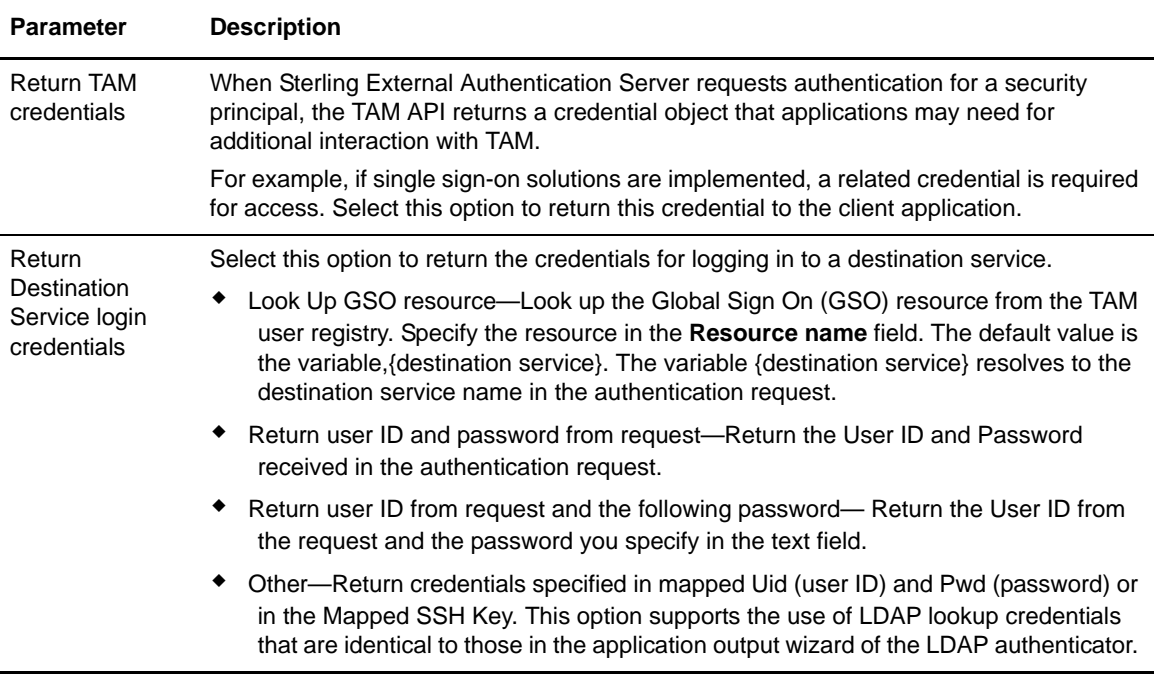

# **SSH Authentication Definition**

Create an SSH key authentication definition to identify how to authenticate an SSH user connecting to SSP, using EA. Before creating a definition, define a global connection setting for the LDAP

server. Select the assertion definition to use with the definition. It matches the public key from the request against the keys returned by the SSH public key lookup query. A preconfigured assertion called VerifySSHPublicKey is provided with EA. It uses the openssh schema to store the public keys. Use this SSH assertion definition or define your own. If you do not use the openssh schema, edit the assertion definition and reference the schema used. Refer to Configure an SSH key authentication and mapping definition on the Sterling External Authentication Documentation Library.

#### SSH Key Authentication Definition

Use this dialog to create an SSH key authentication definition and identify how to authenticate an SSH user connecting to SSP and using EA:

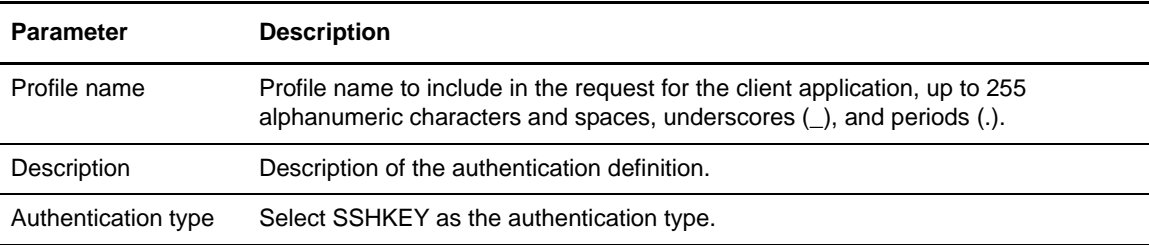

Define LDAP attribute query definitions and Attribute Assertion definitions. Refer to *[General](#page-3-0)  [Attribute Query](#page-3-0)* on page 4 and *[Attribute Assertion Definitions](#page-6-0)* on page 7.

#### SSH Application Output Definition

Create an SSH Application Output definition when you need to perform an SSH user and key query and return login credentials for user authentication to the client application. Lookup loginCredentials is an option you select in an Application Output definition. It returns login credentials to the client application.

**Parameter Description** Application Feature Select the output definition to use: To query the Sterling Commerce loginCredentials directory object, select **Lookup loginCredentials (Sterling)**. To query any other directory object, select **Lookup loginCredentials (Custom)**. Query Allows you to create a query that returns attributes mapped to application output. Enable the Use globally defined connection option.

The following parameters can be defined for an SSH application output definition:

# **JAAS Authentication Definition**

Select the JAAS authentication definition to create a Java Authentication and Authorization Service (JAAS) as a user authentication method. JAAS extends the Java security model to perform checks based on the identity of the user. EA uses JAAS to authenticate users with RSA SecurID or Active Directory credentials. Refer to Configure JAAS authentication definitions on the Sterling External Authentication Documentation Library.

#### JAAS Key Authentication Definition

Use this dialog to create a JAAS authentication definition and identify how to authenticate a user connecting to SSP and using EA:

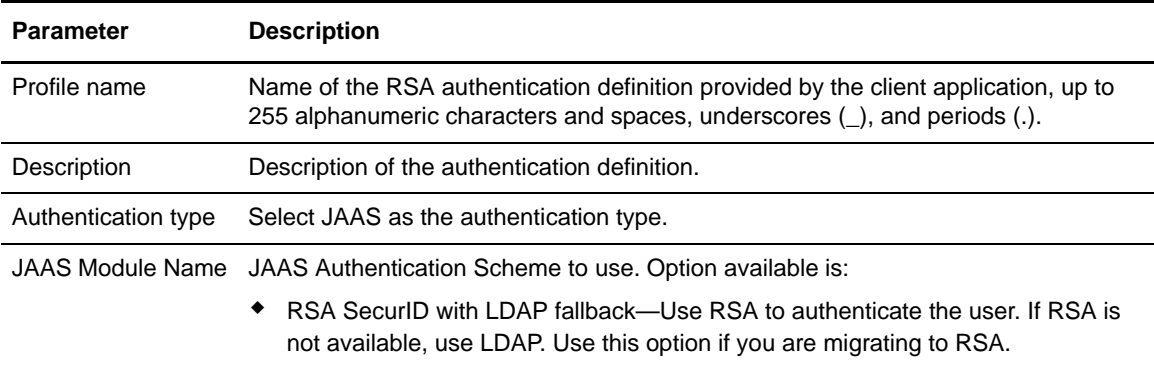

### **RSA Authentication Definition**

Select the RSA SecurID authentication definition to create RSA as a user authentication method. Refer to Configure RSA SecurID authentication definitions on the Sterling External Authentication Documentation Library.

Use this dialog to create an RSA SecurID authentication definition and identify how to authenticate a user connecting to SSP and using EA:

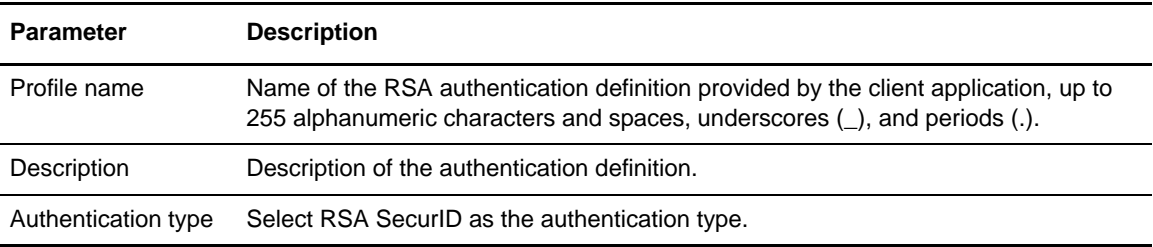

# **Generic Authentication Definition**

Refer to Configure Generic authentication definitions on the Ste[rl](http://www.sterlingcommerce.com/Documentation/SEAS23/Homepage.htm)ing External Authentication Documentation Library.

#### Generic Authentication

To create a generic authentication definition, specify the following parameters on the Authentication Definitions window:

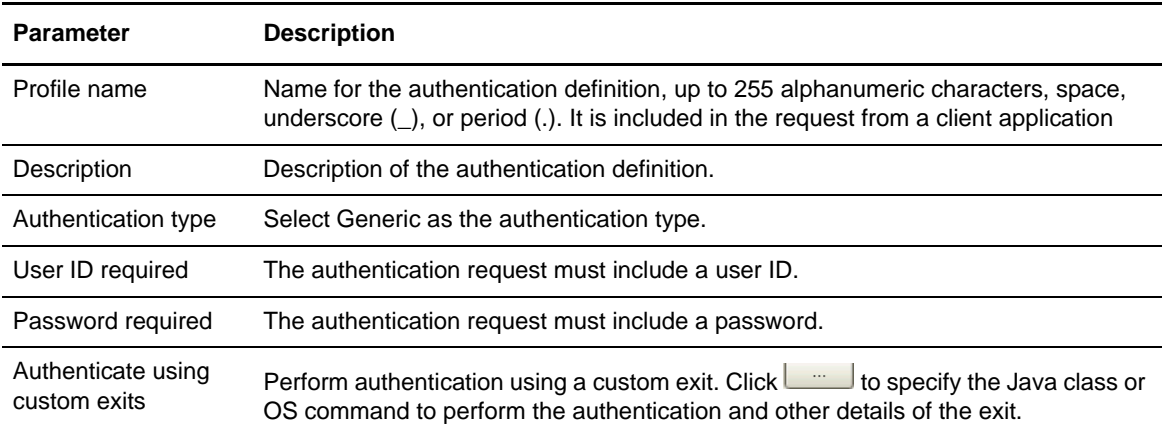

### Custom Exit

Sterling External Authentication Server allows you to use a Java class or operating system command to implement a custom exit from a CV definition or generic authentication definition. The custom exit dialog is displayed if you select **Validate using custom exits** from the General dialog. Using a Java class requires that you implement the Sterling-provided interface called SEASCustomExitInterface.

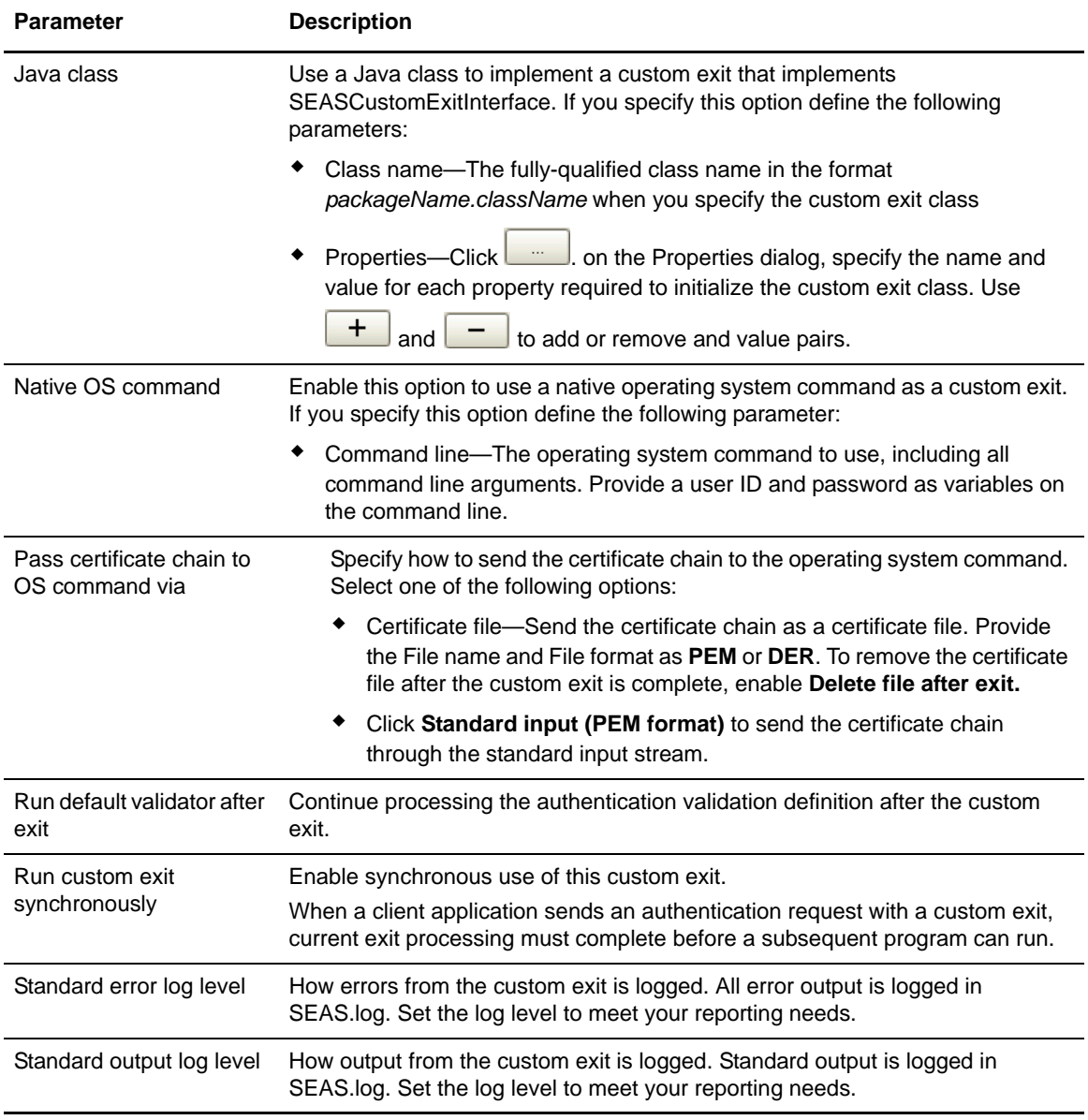

Define the parameters on this dialog to specify a Java class or operating system for a custom exit:

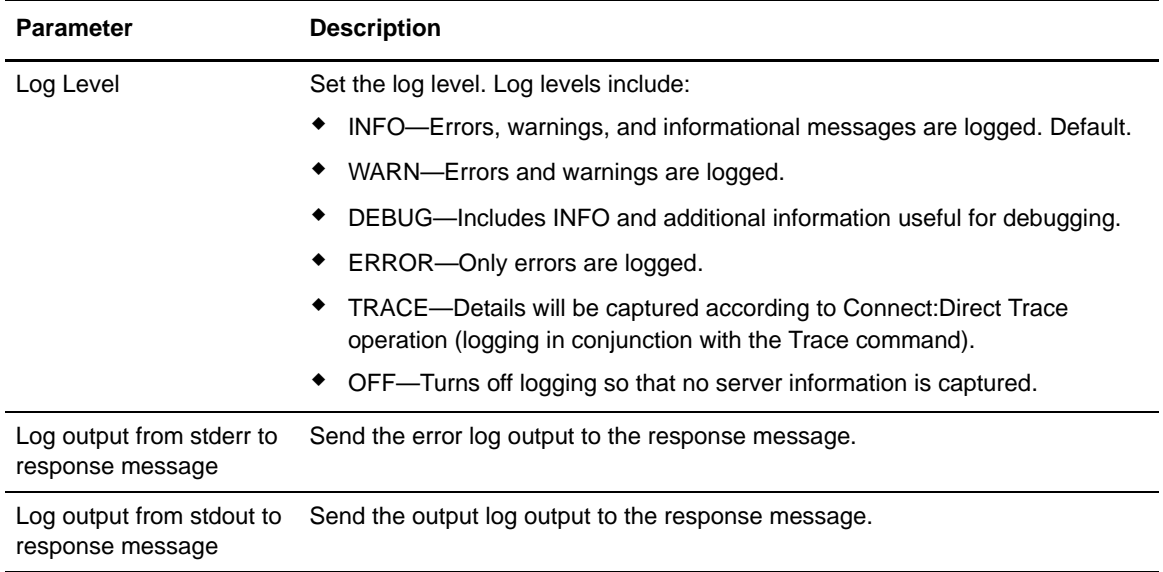

#### Generic Application Outputs

Complete the following parameters to create a generic application output definition:

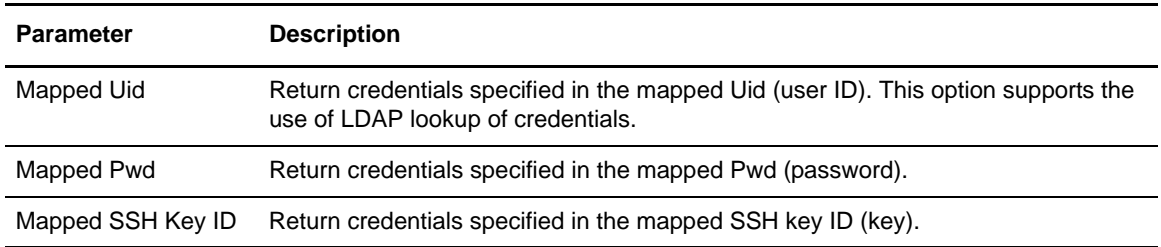

To define attribute assertion definitions, refer to *[Attribute Assertion Definitions](#page-6-0)* on page 7.

## **Check and Confirm Parameters**

Because definitions can include a variety of elements, check that all parameters are set correctly before you save the definition. After you create a definition, review the list of parameters displayed on the Confirm screen. If you find a parameter that is not correct on the Confirm screen, click **Back** to navigate through parameters. Access Help as needed to make the corrections required. After you make corrections, click **Next** to move forward to the Confirm screen and save. When you edit a definition, review the parameters listed on the **Summary** tab to identify the area that requires a change. Then, click the appropriate tab to make corrections to the parameters that are editable.

# **Variables for Certificate Validation Requests**

This section describes the variables you can use in definitions associated with certificate validation requests. These variables represent data from the certificate validation request as well as the results of various operations performed during the certificate validation process. Refer to Variables for certificate validation requests on the Sterling External Authentication Documentation Library.

The following table lists the variables used in certificate validation requests:

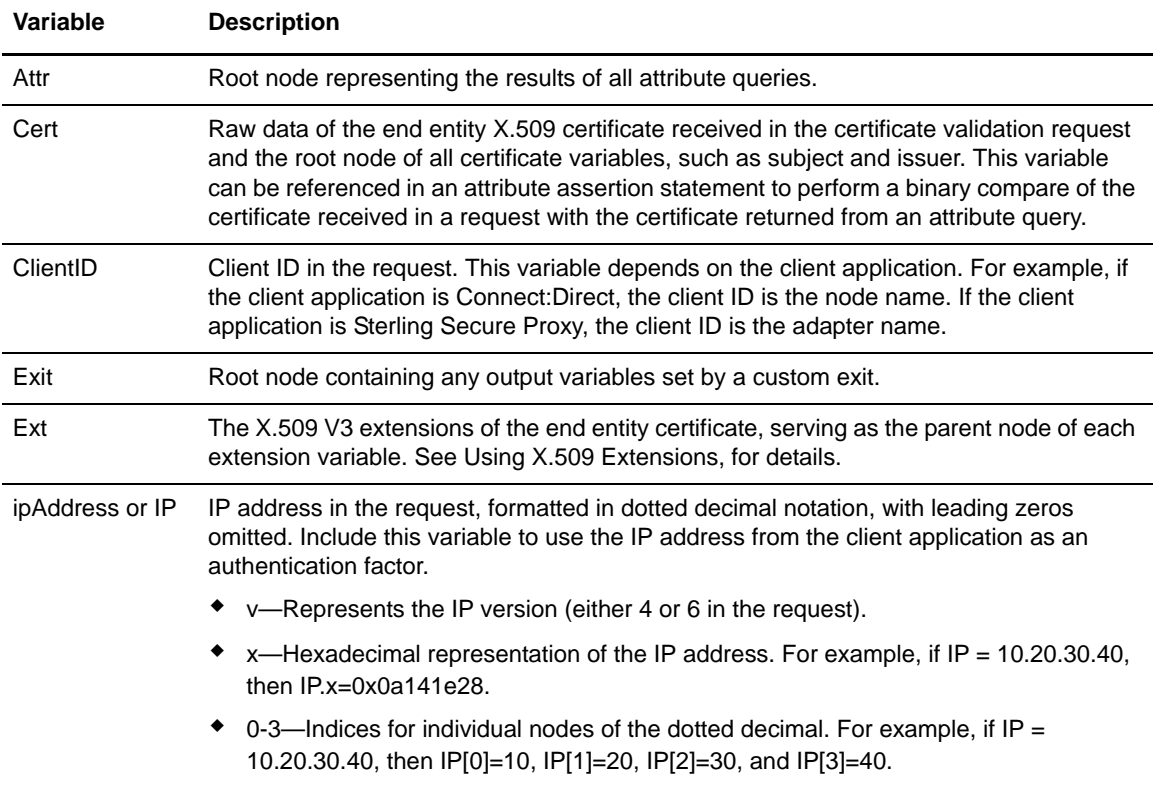

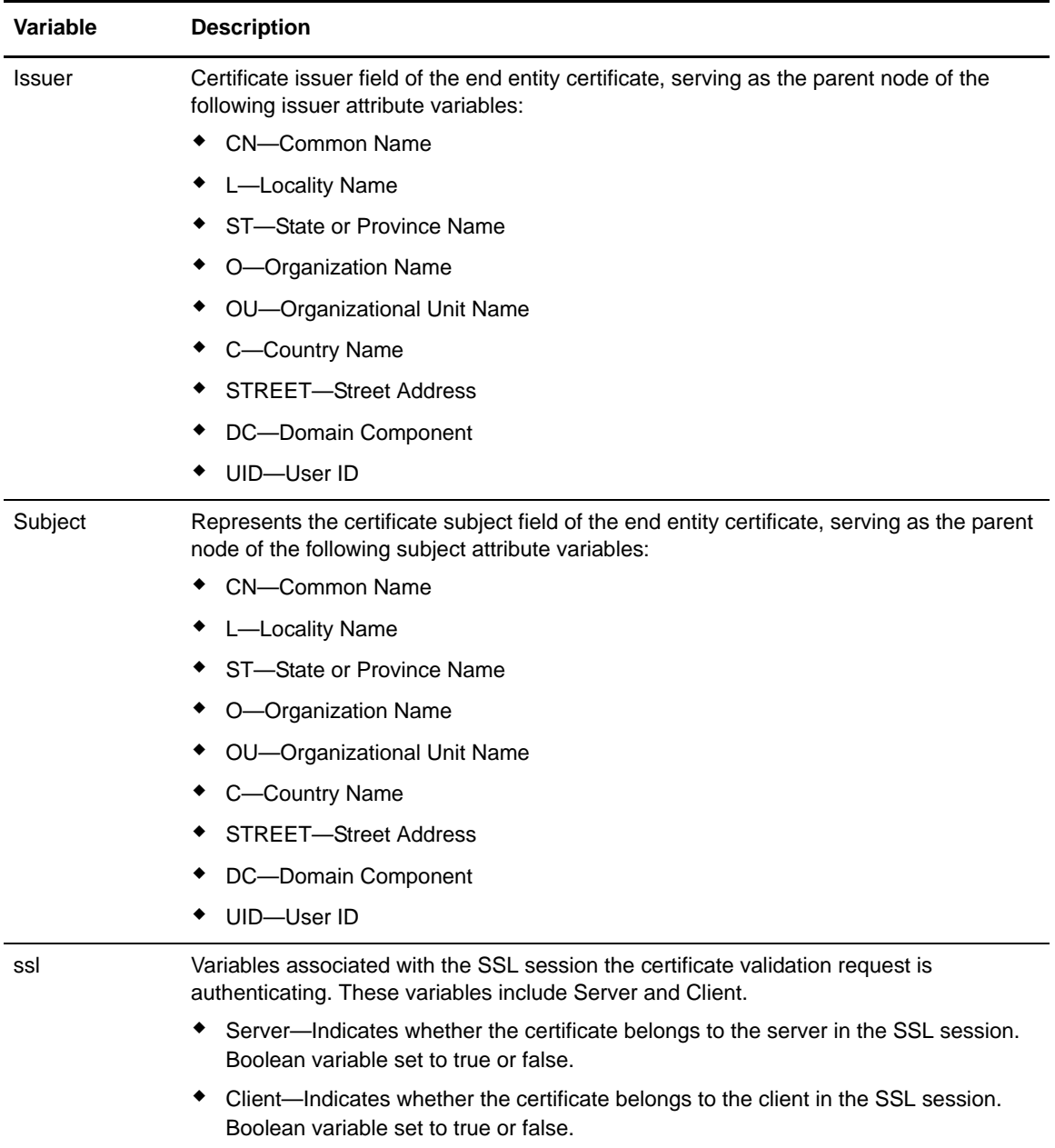

# **Variables for Authentication Requests**

The variables in this section are valid when a client application sends an authentication request. If the authentication request is a continuation of a certificate validation request, then the variables set during certificate validation are also available to the authentication service. When multiple factors are checked for authentication, this feature allows correlation of the different factors, for instance,

to verify that the certificate subject is the same as the LDAP user. Refer to Variables for authentication requests on the Sterling External Authentication Documentation Library.

The following table describes variables used in authentication requests.

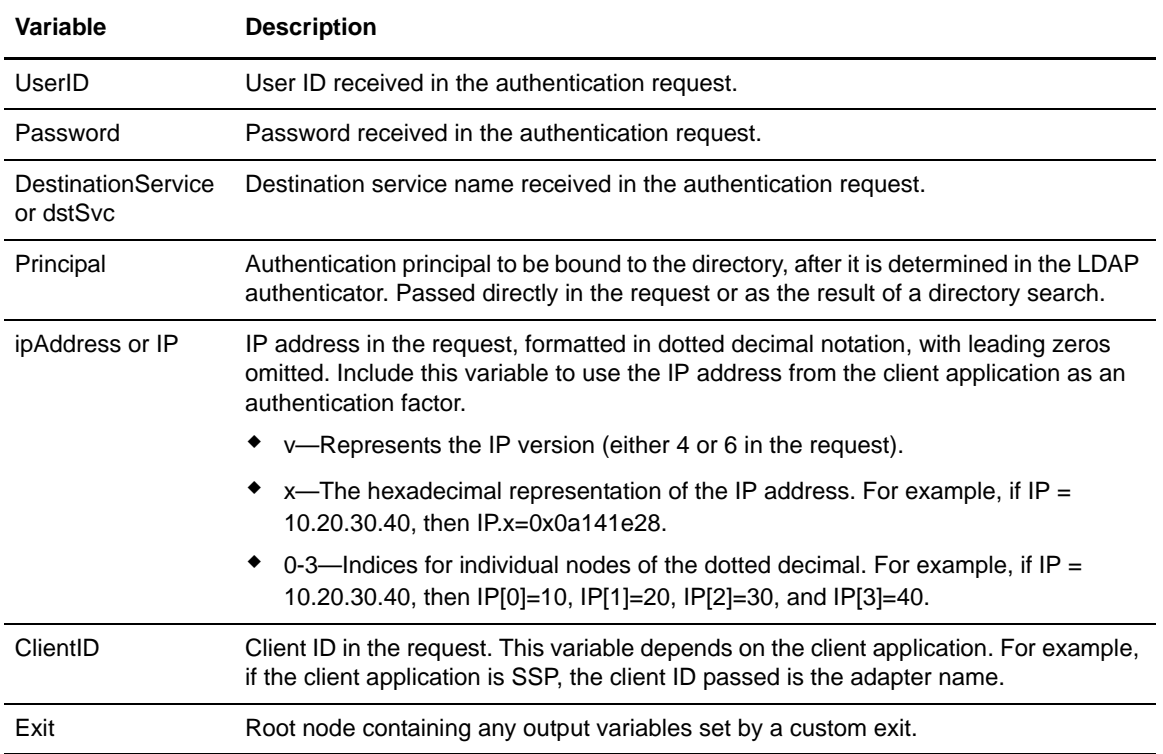

## **Manage System Settings Menu**

Following are the field definitions for the settings option on the **Manage> System Settings** screen. Refer to Configure system resources on the Sterling External Authentication Documentation Library.

#### Listeners Tab

The non-secure listener defines how a client application connects to Sterling External Authentication Server without requiring an SSL or TLS handshake. You must connect on the non-secure listener port the first time you login. After you set up the secure listener port, you can disable the non-secure listener.

Define the following parameters on the Listener screen to define non-secure and secure listeners:

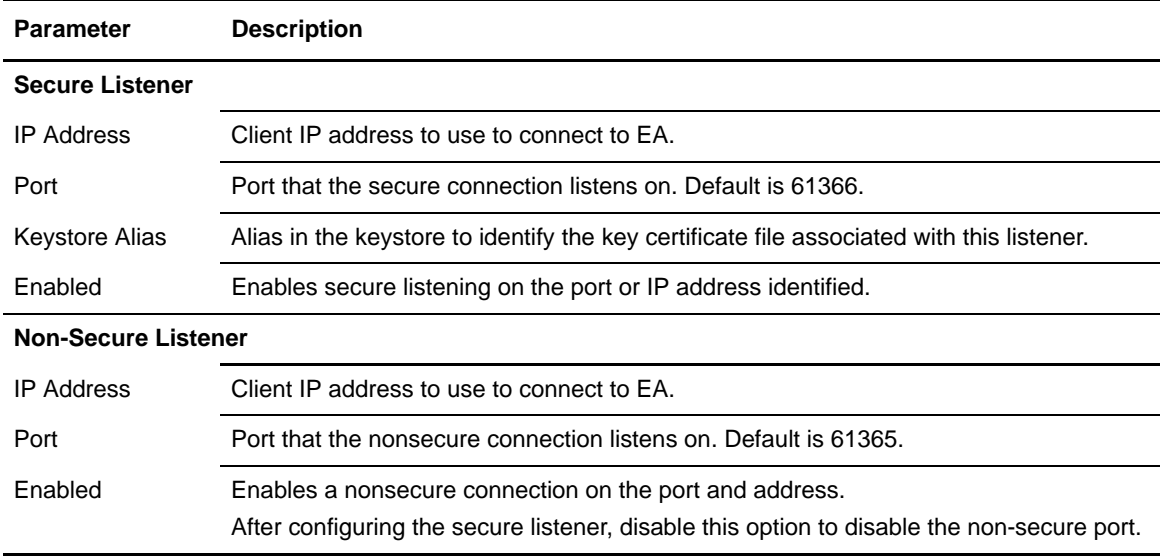

#### SSL Tab

The SSL keystore file stores the certificate used to connect to secure LDAP servers and to perform TLS/SSL negotiations with connecting client applications.

Define the following parameters on the SSL system settings screen to define how SSL secures LDAP servers:

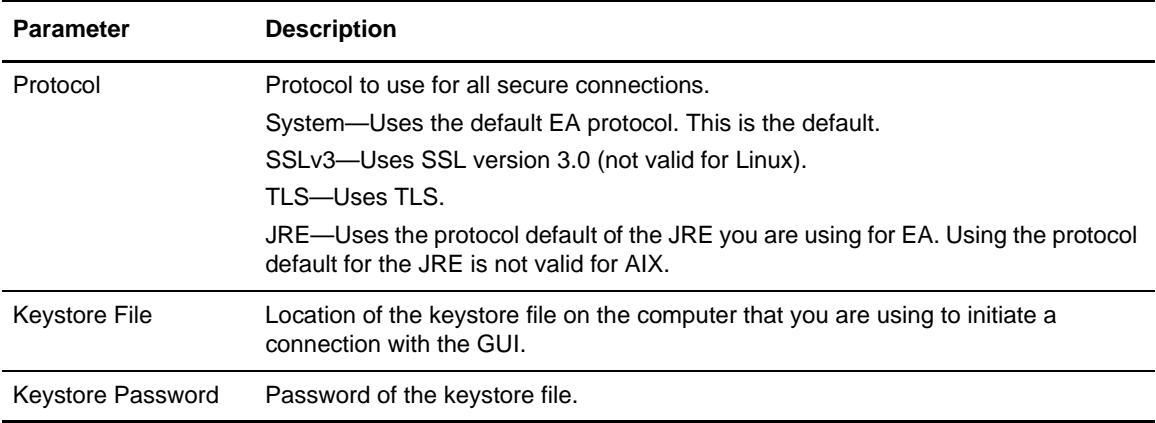

### Trusted Certificates Tab

The trust store file contains the CA and self-signed certificates that authenticate secure connections to Sterling External Authentication Server from client applications and from EA to LDAP servers that it connects to, as well as to validate signatures on CRLs and certificates.

Define the following parameters on the Trusted Certificates tab to add certificates to the file:

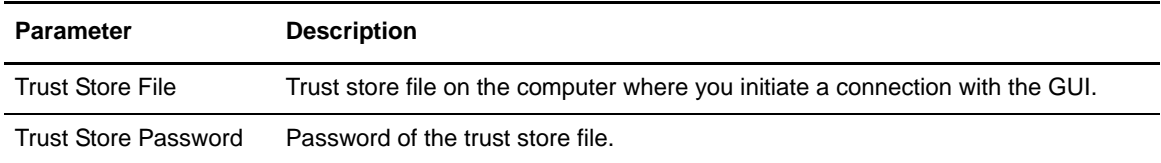

#### Globals Tab

Use the Globals tab to set the logging level, change the listener connection settings, and set the timeout for accepting an inbound connection or an outbound connection.

Following are the field descriptions for the global tab:

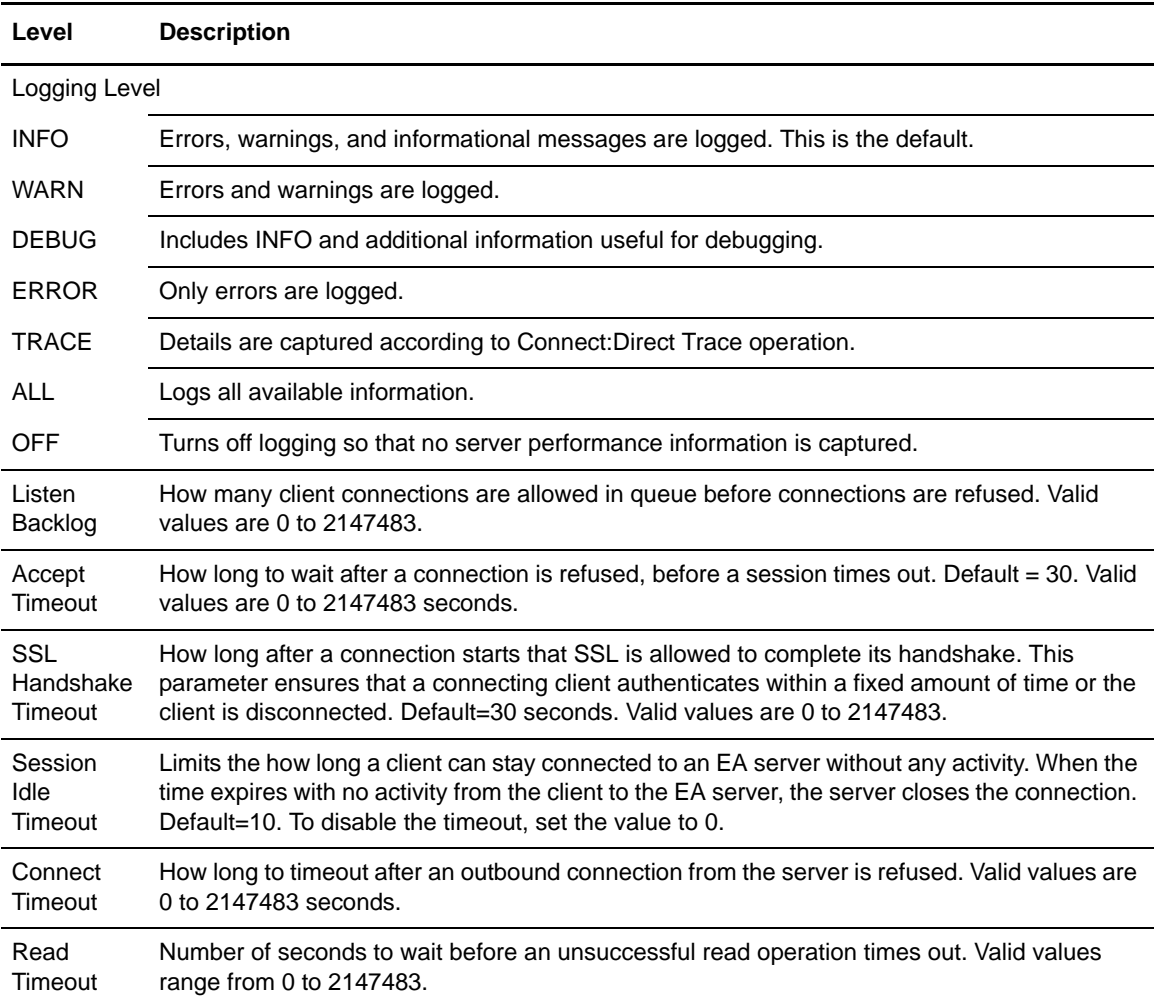

### SSO Token Tab

Use the System Settings - SSO Token tab to customize single sign-on attributes in EA. A default configuration is shipped with the product.

Below is an explanation of the fields you can customize:

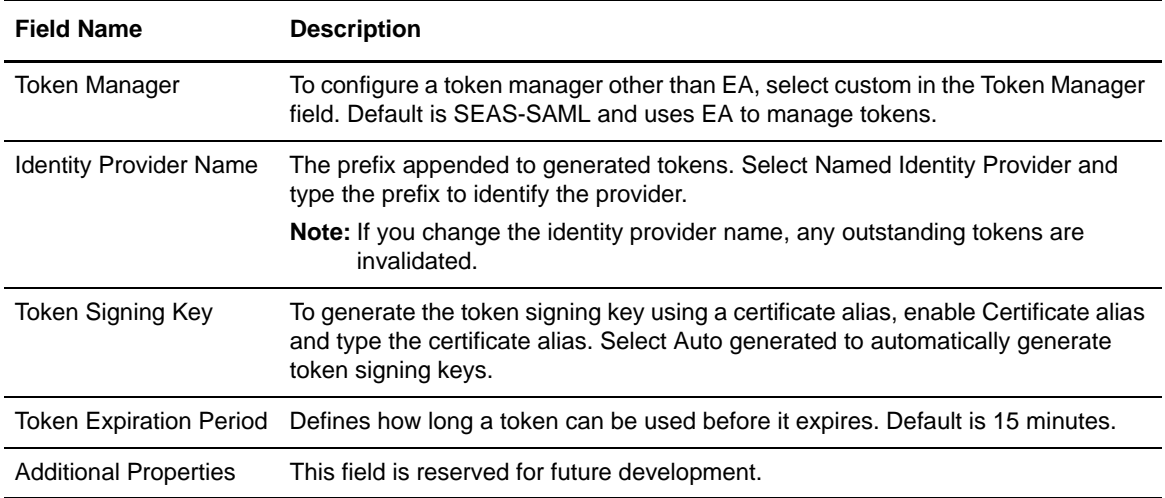

### Kerberos Configuration Tab

EA uses Kerberos to change passwords on Active Directory. Refer to Manage Active Directory on the Sterling External Authentication Documentation Library.

Below is an explanation of the fields you define for a Kerberos configuration:

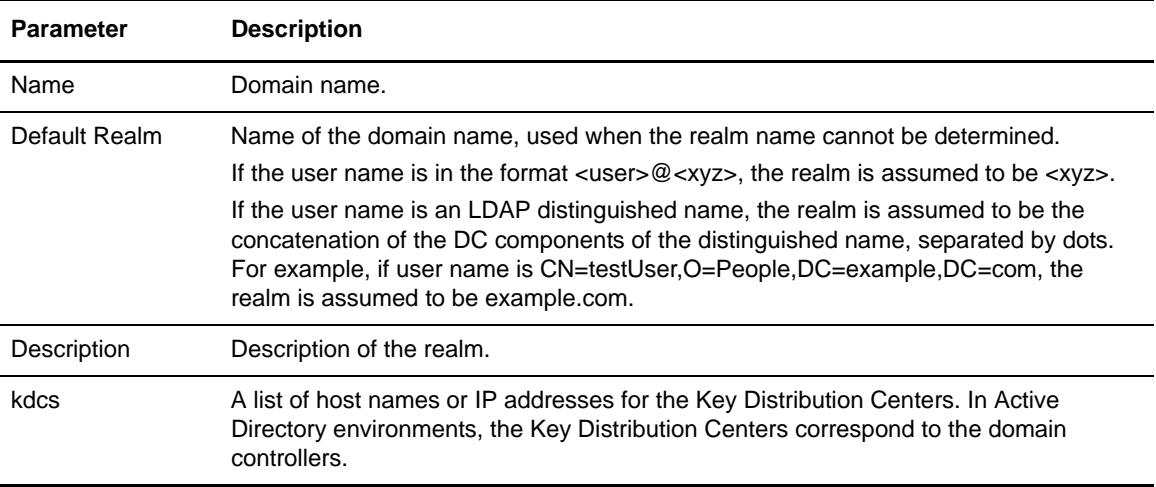

## **Users Dialog**

User definitions identify users in Sterling External Authentication Server. When you define users, you specify a user name and password and assign the user a role. The admin role is the only role available for assignment initially; it enables all permissions by default. Refer to Manage users and roles on the Sterling External Authentication Documentation Library.

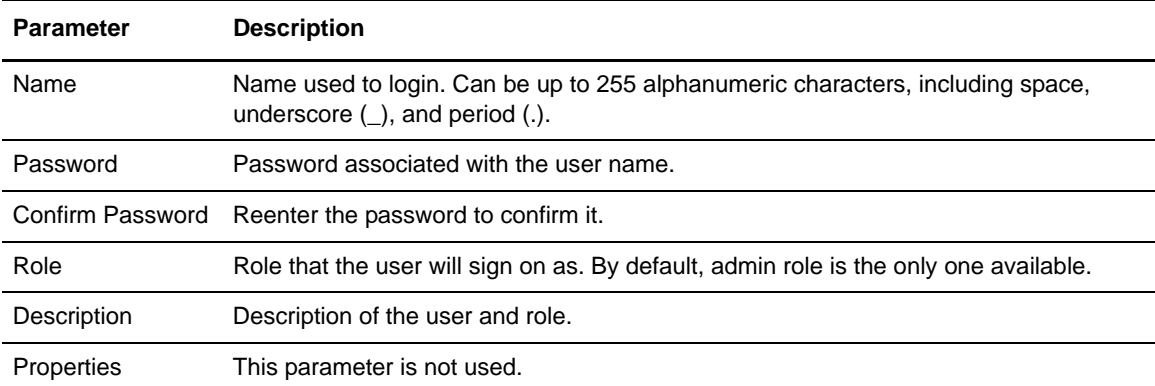

Complete the following fields to create or copy a user definition:

### **Roles**

You can create new roles and allow Sterling External Authentication Server users to create, read, update, delete, and execute permissions in the functional areas. Refer to Manage users and roles on the Sterling External Authentication Documentation Library.

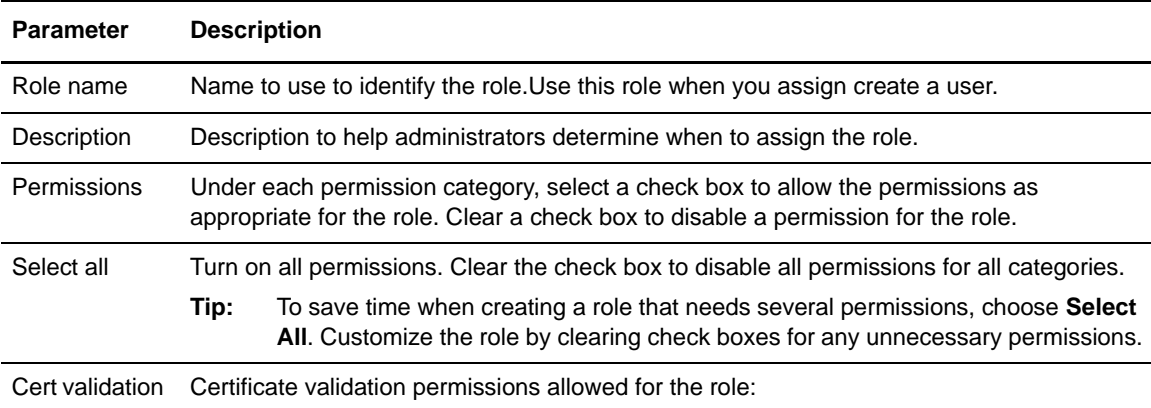

Complete the following parameters to define a new role:

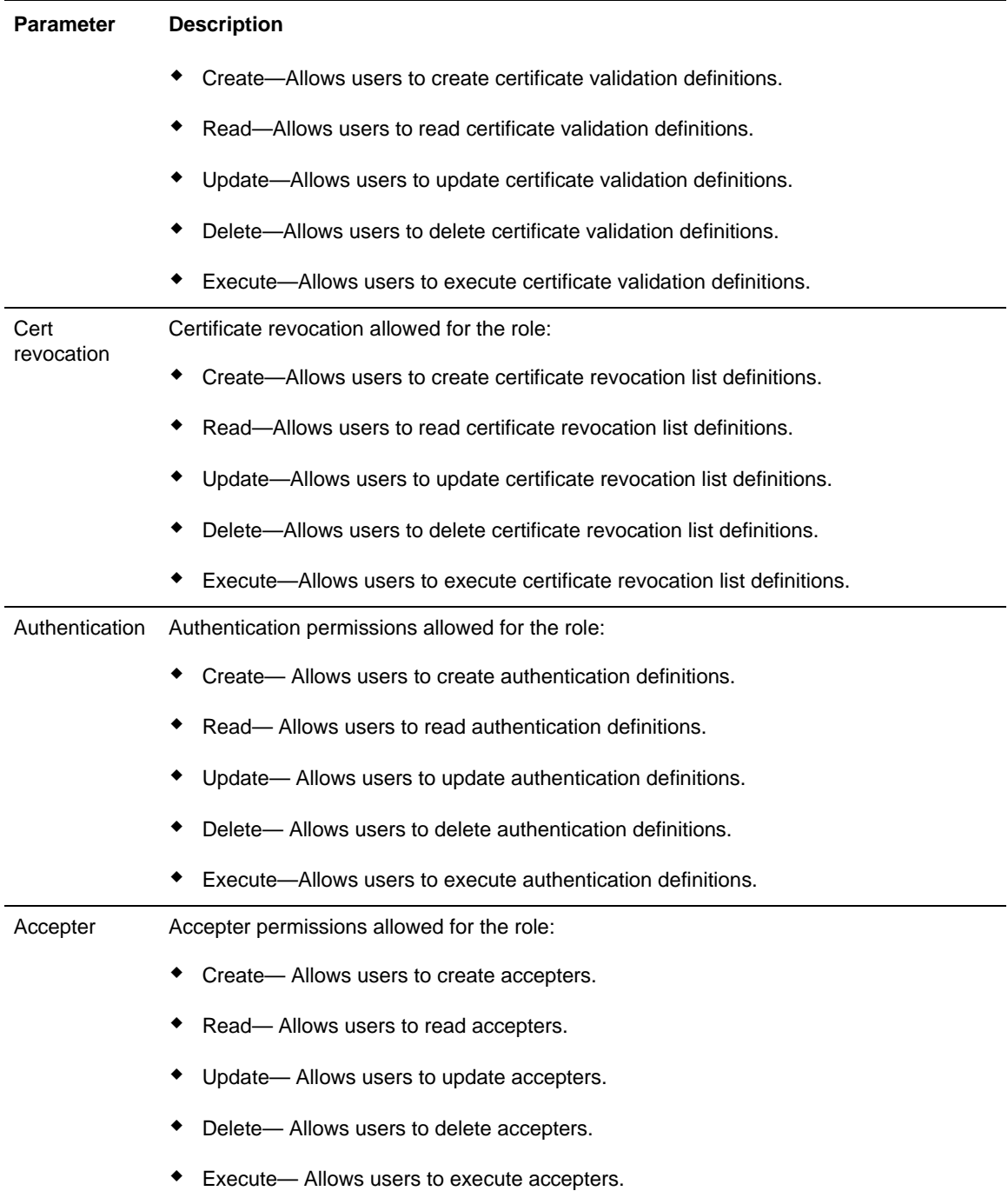

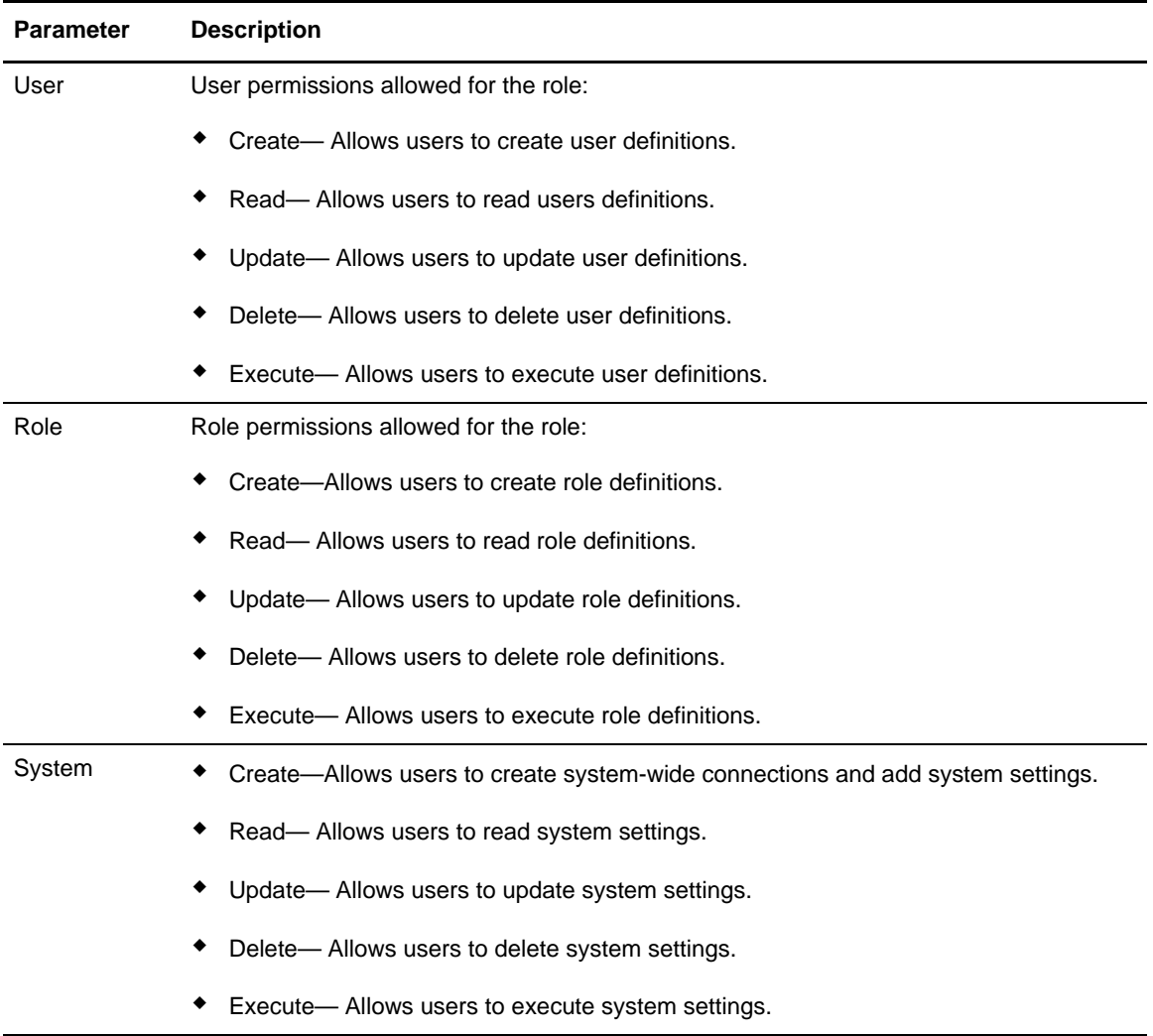

# **Manage Columns**

You can view a variety of information for the definitions displayed. Each definition window has a default view, but you can also customize views by performing the following actions:

- ✦ Display or hide the columns you select
- ✦ Rearrange columns in an order that is important to you
- ✦ Save a view for future use
- ✦ Rename a view
- ✦ Delete a view

Sterling External Authentication Server Field Definitions